Create Draft Annual Review

**1**

#### **All users should review the following steps before performing and annual review in HCSIS**

- Navigate to the *Create Draft* screen by following the menu path: **Plan> Plan** *Admin> Create Draft*
- **EXE** Search for the consumer by Last Name or SSN. The screen will appear with the consumer's name in the blue header at the top of the screen.
- **Enter the following information:** 
	- **Waiver/Program Type** (Select the waiver/program from the dropdown list)
	- **Proposed Start Date** (Enter 07/01/20XX)
	- **Proposed End Date** (Enter 06/30/20XX)
	- **Category of Plan Changes** (Select Annual Review)
- Click [Create Draft]
- Verify the draft plan was created by checking to see if an *Operation Successful* message appears at the top of the screen. If you do not receive an Operation Successful message, an error has occurred and the draft plan was not created. Read the error message at the top of the screen, address the error, and click [Create Draft] again.

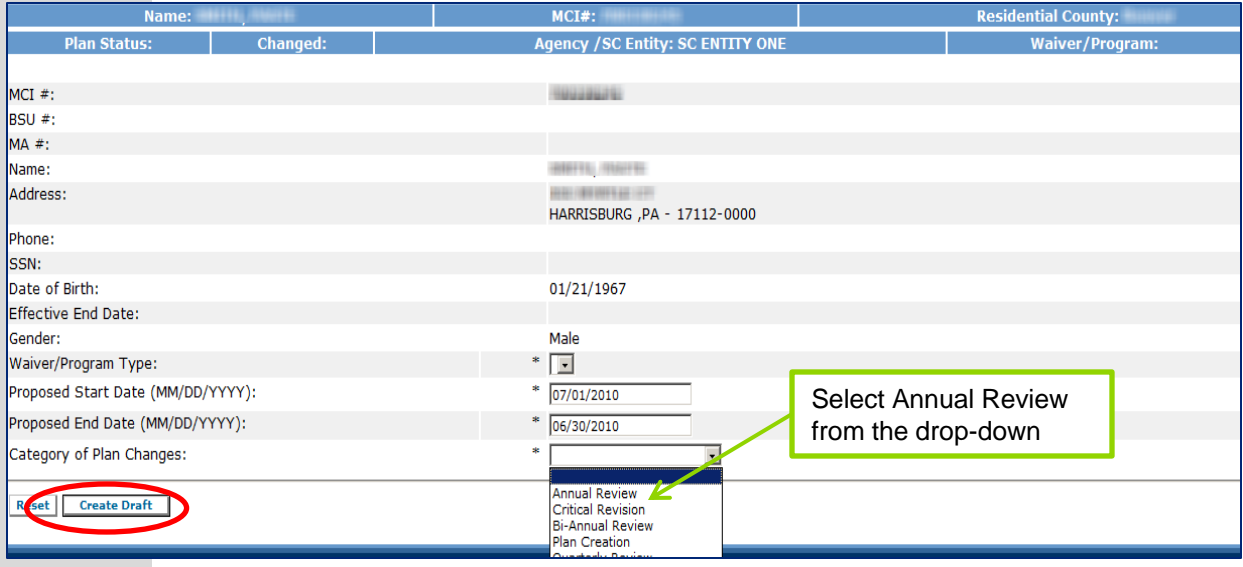

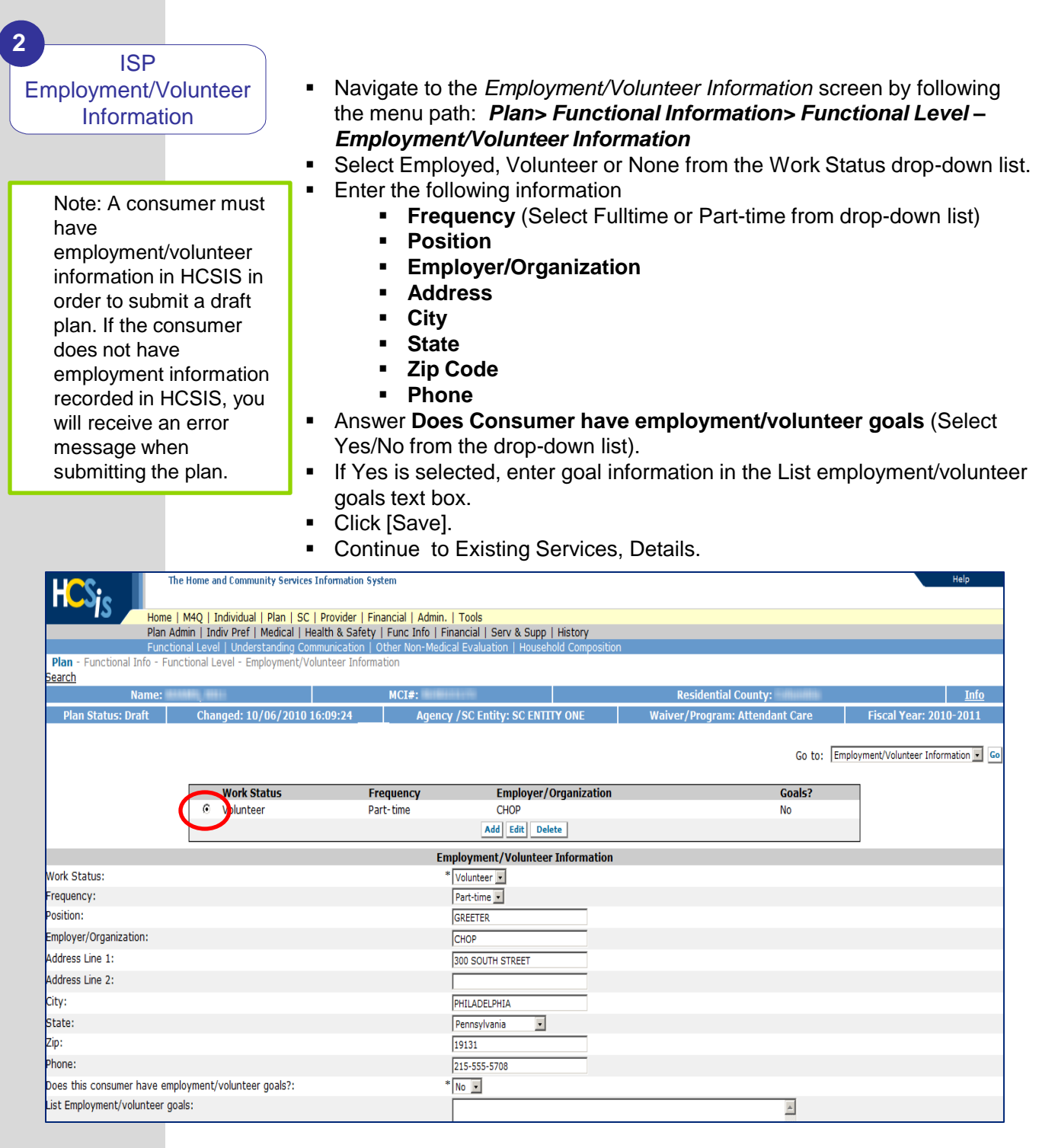

Existing Service **Details** 

**3**

- Navigate to the *Service Details* screen by following the menu path: **Plan>** *Serv & Supp> Serv Dtls*
- Note: HCSIS copies all of the exact information, including services, from the existing approved ISP into the draft Annual Review.
- Click the Select circle (or radio button) for a service to edit from the table at the top of the screen.
- Click [Edit] and the selected service's information will appear in the fields below the table.
- **Highlight the appropriate outcome in the Related Outcome Phrase field.**
- **Enter the following information:** 
	- **Total Annual Units** (Update the service dates and units as appropriate to reflect the entire fiscal year)
		- Units of Service Coordination = 144
		- Units of Service =  $52*$  Total permanent hours\* 4
	- **Expected Start Date** (Set this to 7/1/20XX)
	- **Expected Stop Date** (Set this to 6/30/20XX)
- Click [Save].
- Repeat these steps for each service on the plan.

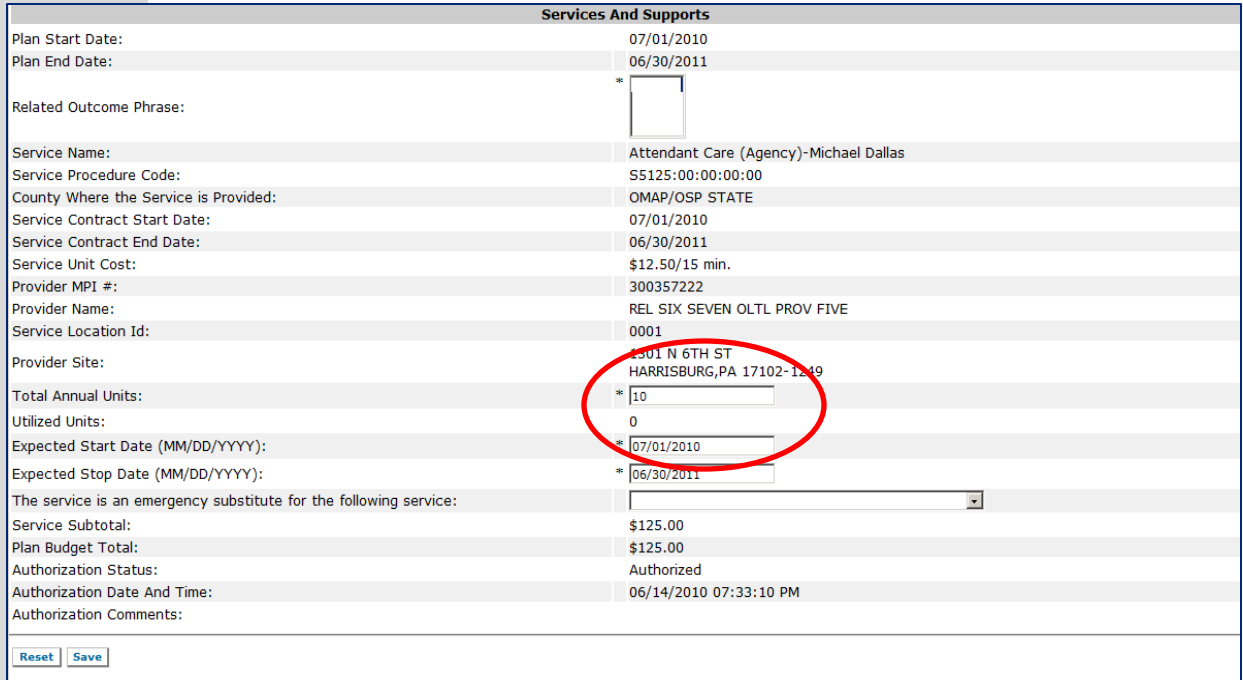

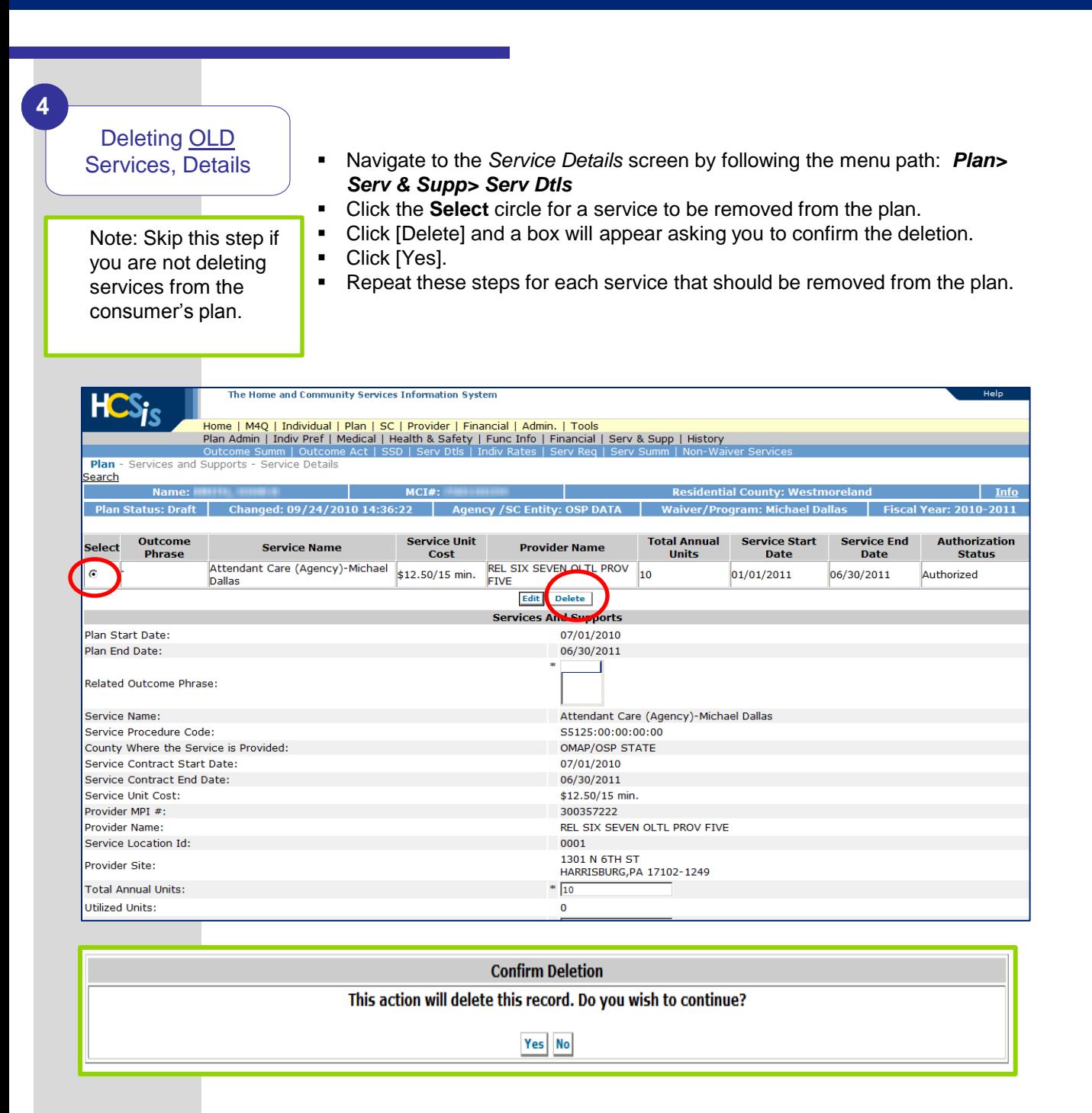

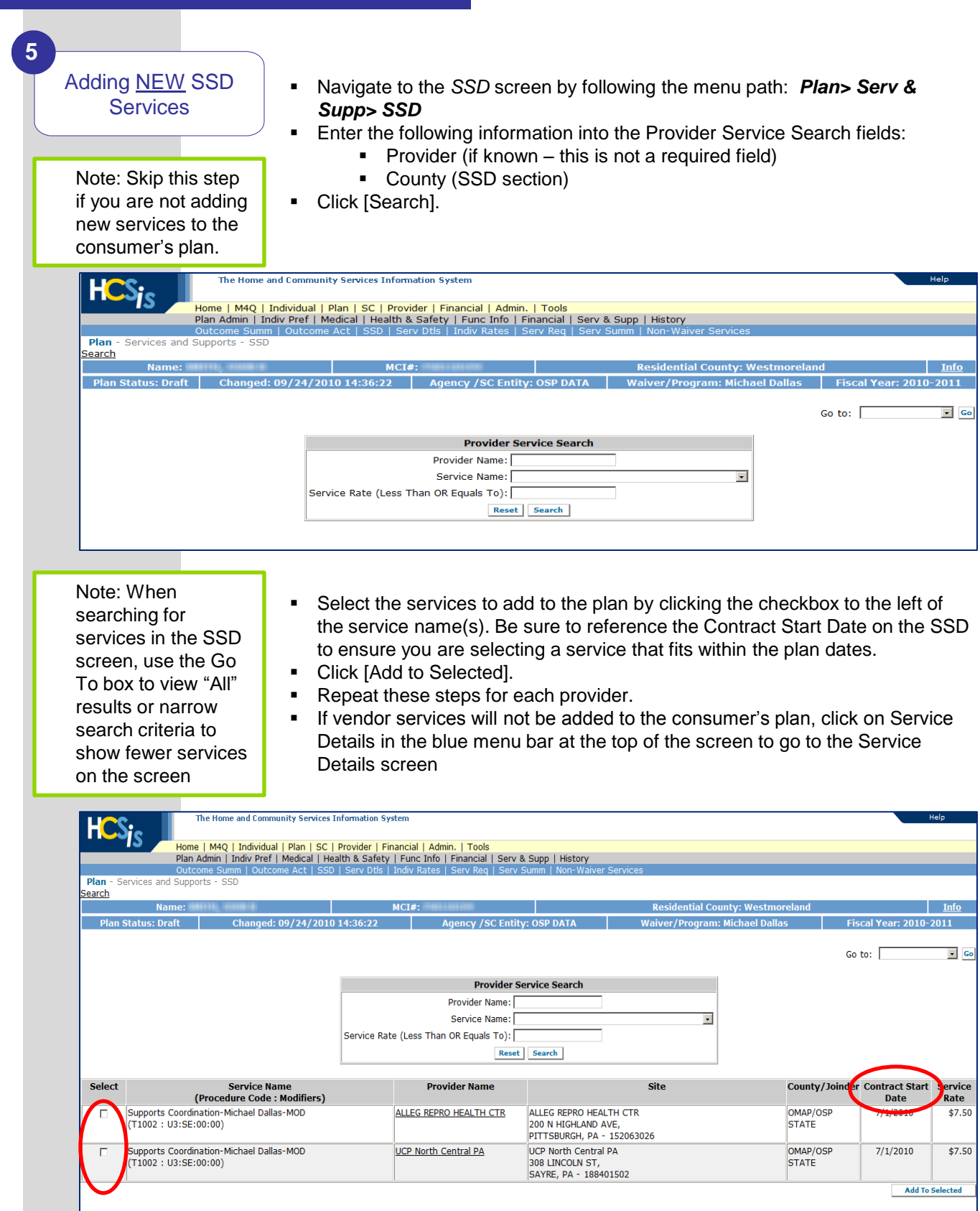

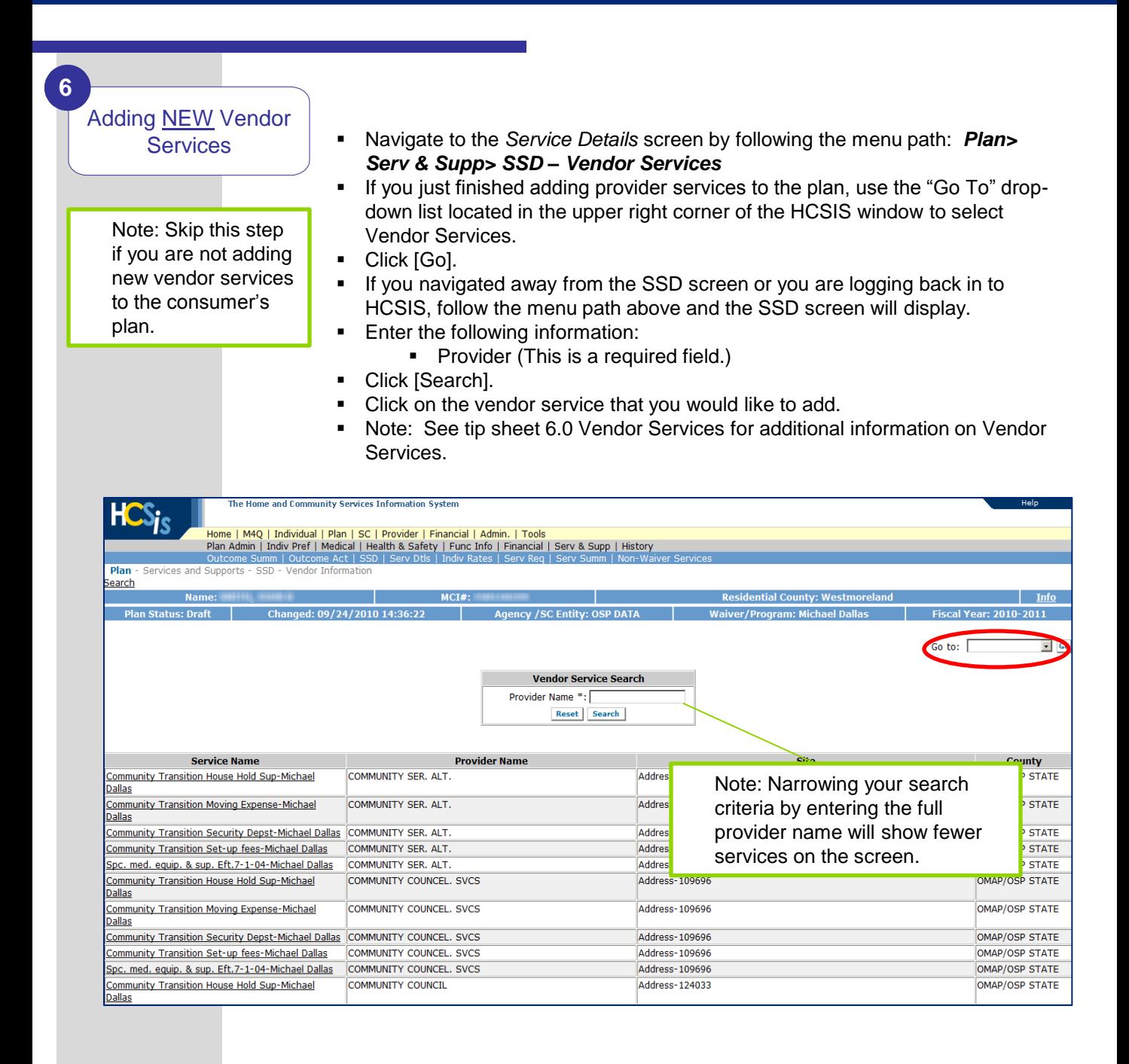

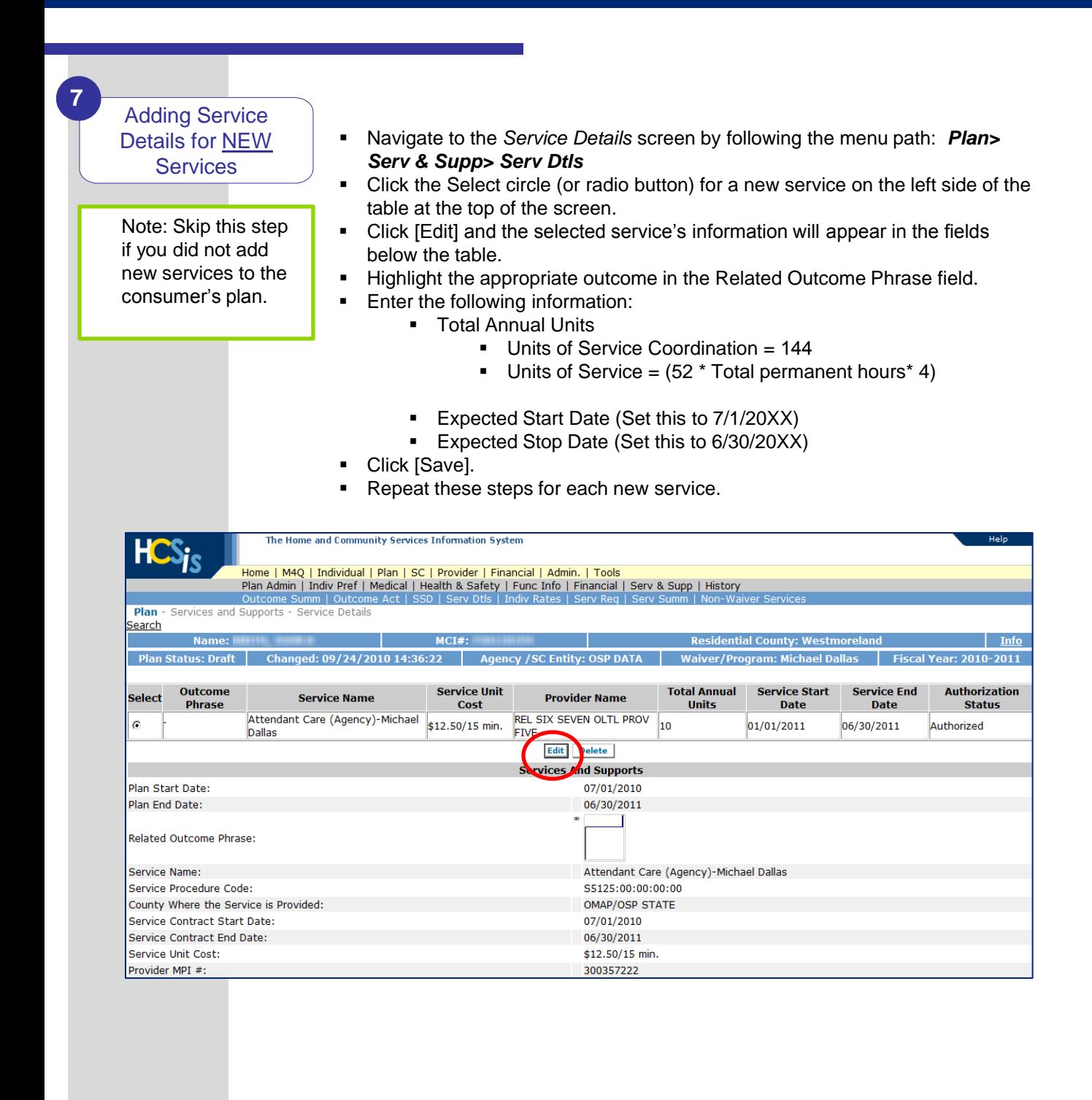

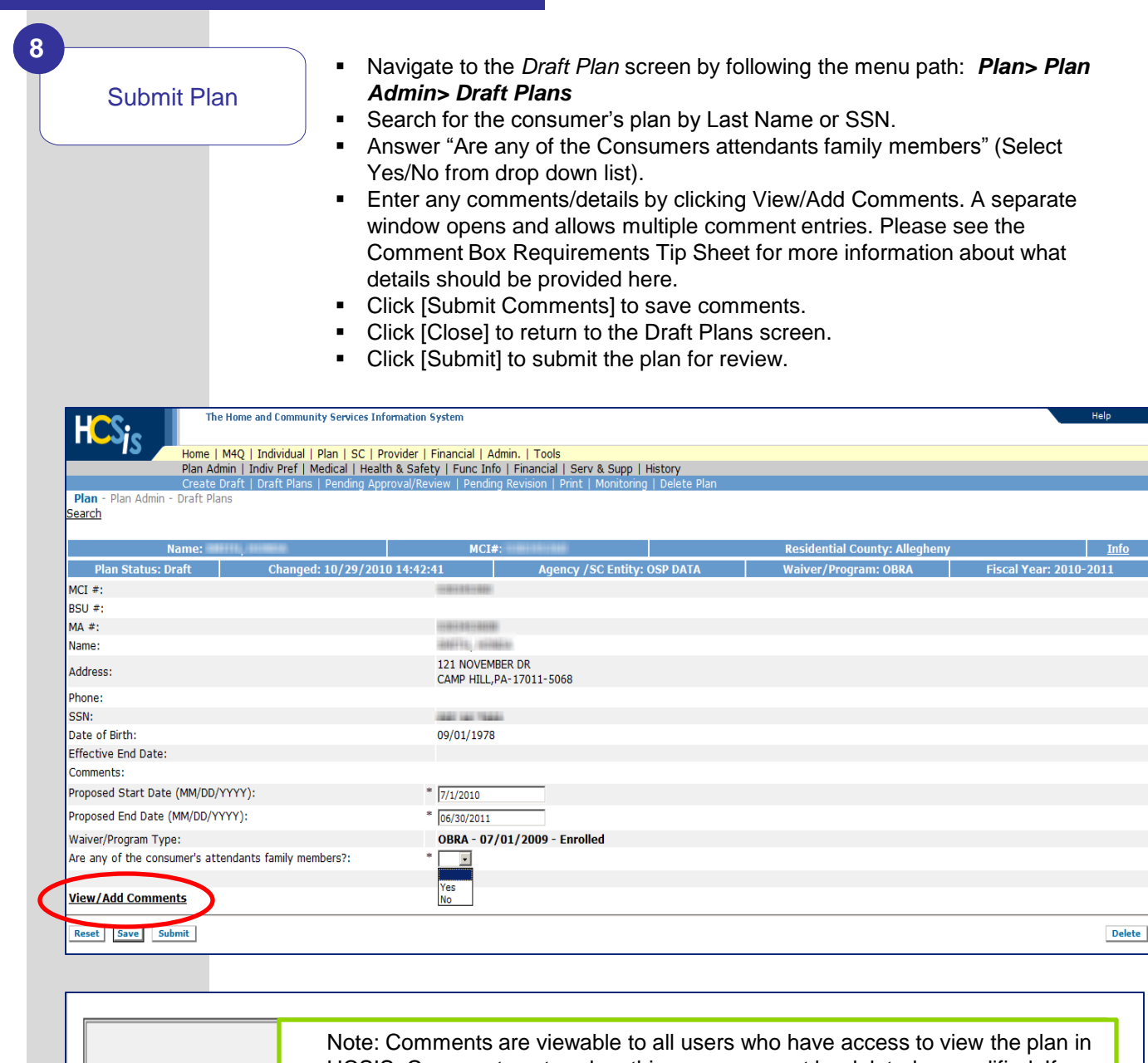

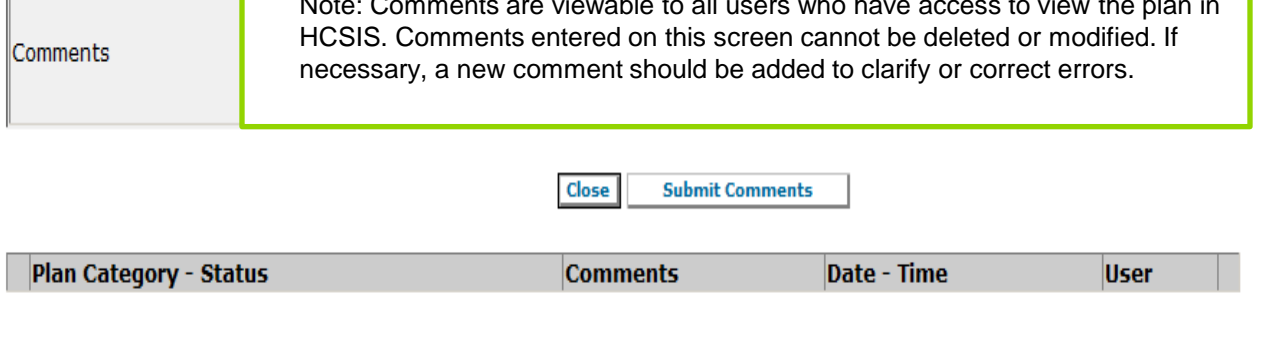

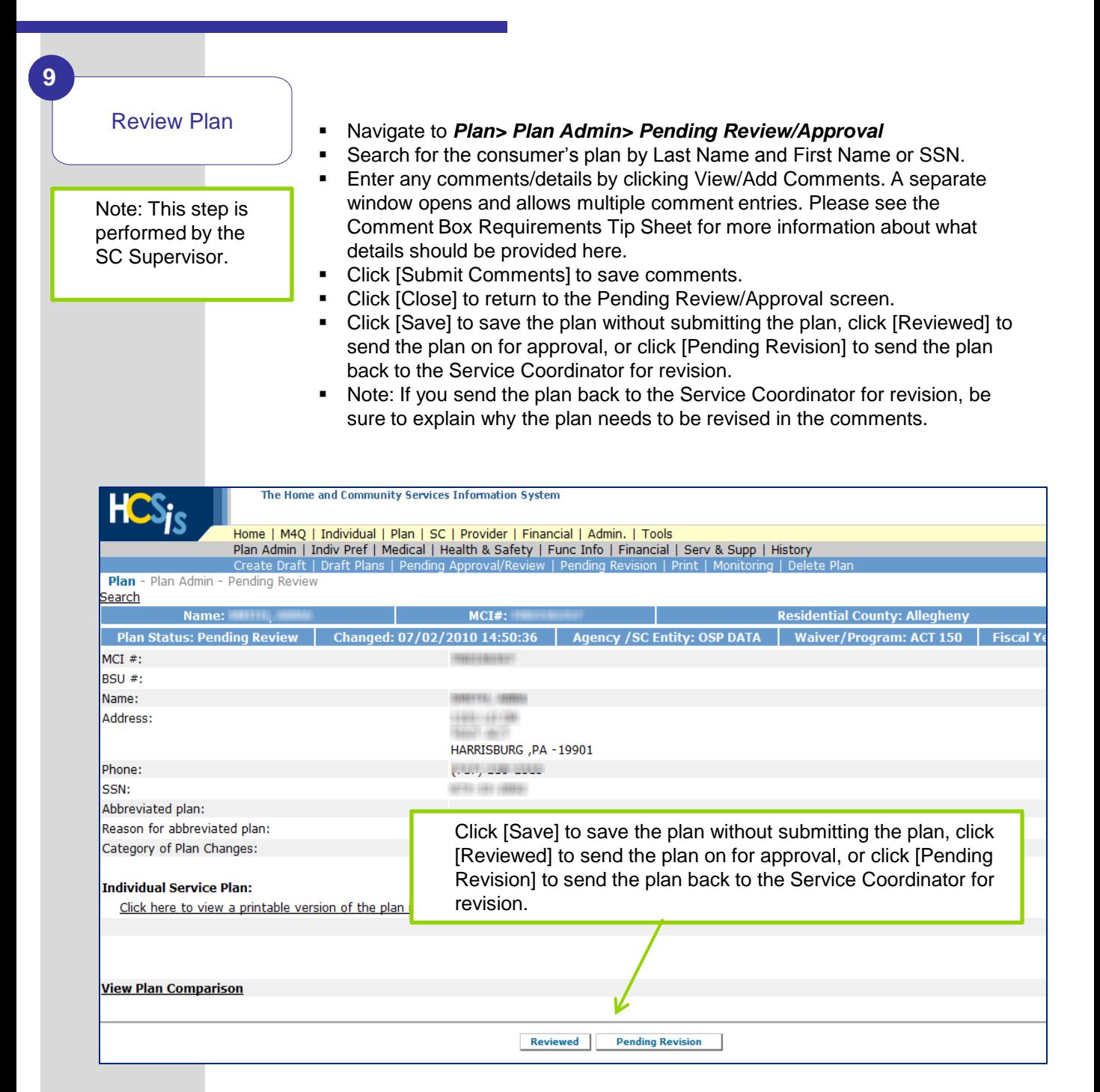

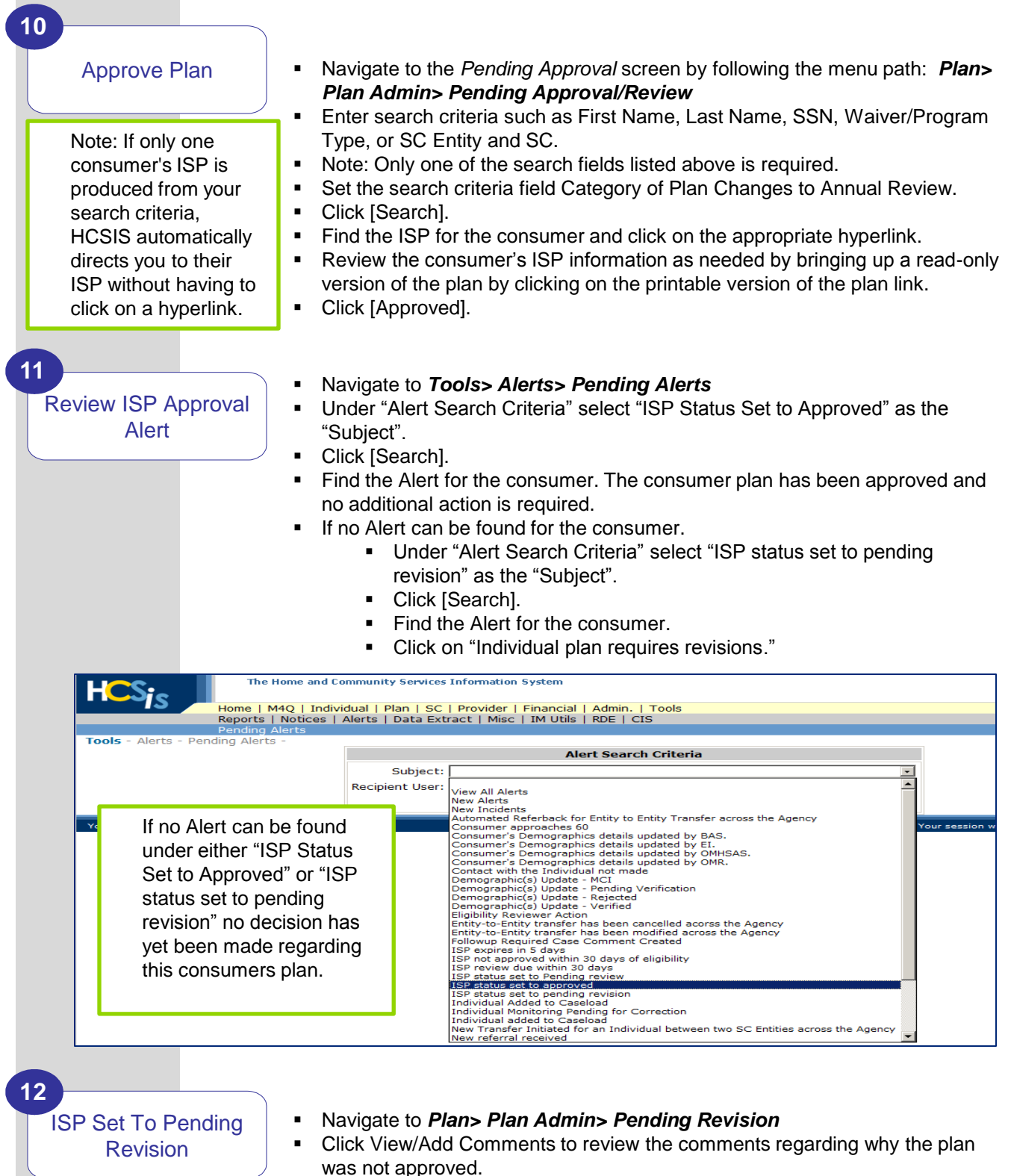

- **Click [Revise].**
- **Make the needed changes to the plan and resubmit**